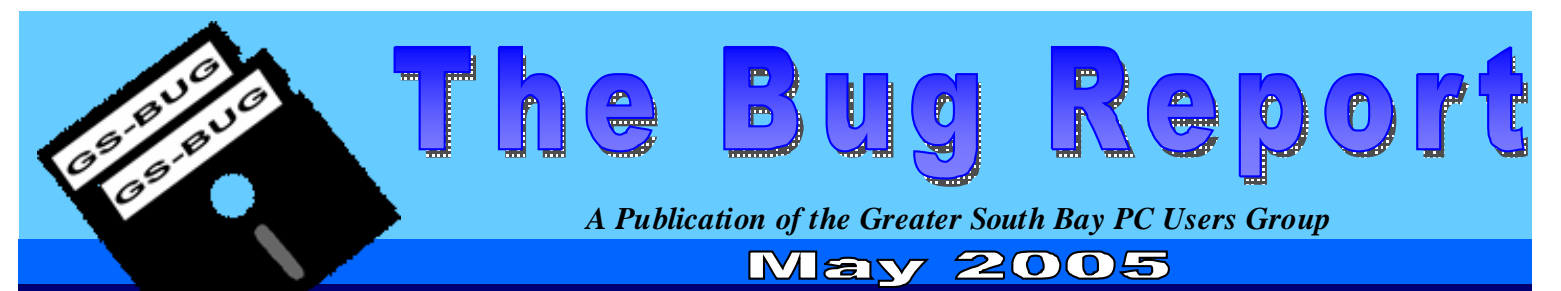

**Go To GS-Bug on the Net: <http://gsbug.apcug.org>**

### **August:**

SW User Group Conference in San Diego, California on August 5, 6, 7. To register, go to: SBUGCONF.com

#### **I N S I D E TH I S I S S UE:**

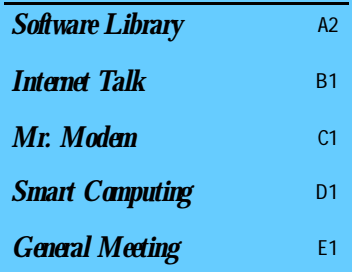

## Backweb

Caveat emptor! Consumer beware!:

According to Backweb's Website, they provide software for automating software updates. See: <http://tinyurl.com/bdzmx>for details.

"Backweb" is bundled with some computer accessories made by Hewlett Packard, HP/Compaq, Kodak, Logitech, and Western Digital.

These manufacturers are apparently using "Backweb" for different purposes. <http://cexx.org/dlgli.htm>

"Backweb" apparently arrives in the CD-ROMs that are packaged with their products. Because these CD-ROMs install "Backweb" into people's computers without asking for permission or without warning of possible deleterious effects, "Backweb" is sometimes called "foistware". It also does not allow it's removal by means of "Add or Remove Programs" and it does not offer an "Uninstall" icon or menu selection.

While Backweb is not spyware or adware in the strictest sense of the term, several friends of mine have found their computers rendered inoperable by "Backweb". I was unable to determine whether "Backweb" itself was the problem or if some other item of spyware/adware piggybacks onto it to cause trouble. The unfortunate result is the failure of all attempts to access the Internet for both Web access and the downloading of e-mail into e-mail clients such as "Microsoft Outlook.."

Whether "Backweb" or "Backweb" plus

some other item of malware was the culprit is immaterial. The net result was that "Backweb" needed to be removed in order to restore the computer's Internet connection!

#### Plan A:

"Spybot--Search & Destroy", Lavasoft's "Adware", and many antispyware utilties are able to detect "Backweb" and these free antispyware utilities can sometimes eradicate it for you. If they fail, go to

#### Plan B:

The following procedure will remove most "infestations" of Backweb: Click on the "Start" button on the Windows Taskbar. Click on "Search". Click on "All file and folders", if that option is available. In the "All or part of the file name box", type in backweb Click on the "Search" button. For all search hits: Right click on the item. Rename the item by adding two underscores proceeding the file name.

For example if the name of the item is C:\Windows\system32\backweb.exe rename it to

C:\Windows\system32\\_\_backweb.exe

Make sure that all of the "hits" are renamed as stated above. Then, reboot your computer. If the above does not resolve the problem, then go to

#### Plan C:

If "Plan A" and "Plan B" fail to remove Backweb, start by following the instructions at:

#### <http://tinyurl.com/3hps8>

Then follow the advice at *"Backweb" Continued on Section B2.*

# Software Library

**Section A2**

Bob Hudak *Software LibraryNews*  **[RSH532@aol.com](mailto:RSH532@aol.com)**

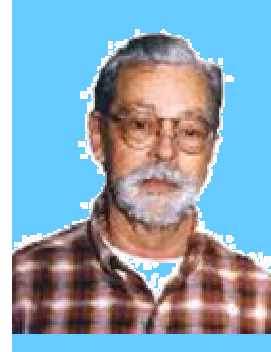

## Hardware SIG News

We had a pretty good number of members bring their computers in this month for a bit ofservice. One thing that keeps showing up is that there is a lot of dust build up in the computer cases. This causes heat problems plus aids in fan failure. Had a couple computers that had the powersupplies fail and one that had both power supply fail and fan on CPU was

not working which resulted in the CPU burning up. Open the case and get rid of all the dust and make sure the fans are all working. They are pretty cheap to replace. Another problemwe were dealing with for months was a bad mother board. It did not totality fail but all sort of strange things were going on. It wasn't something you could figure out right

away. Did many checks and configurations before sentence was pronounced. The mother board was purchased at the swap meet. No good recourse for replacement. Had to buy another one but this time at Fry's. Fry's is good about taking items back if they do not work. It cost our member a few extra bucks but he is smiling now. Shop wise.

# **Mention**

For every person you encourage to join the GSBUG, you will receive four months of free membership!

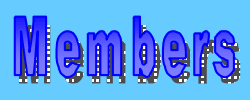

Please notify Herman Krouse at: herm [@socal.rr.com](mailto:herm@socal.rr.com) of your email address to enable you to receive timely notices regarding special meetings, classes or cancellations. Remember, we are a computer club and we do much of our correspondence by email.

## Disaster Prevention (Review)

I Had a big turnout for the special information SIGon Disaster Prevention at the Torrance Scout Center. I hope that I got a few points across that were understood. If anyone needs any help doing some of the things I talked about, give me a call and I will set something up to help you at one of the Tue Hardware SIGs. Main point was to back up your C: drive with a imaging programto another hard drive or better to a CD or DVD. Setting up your computerso that programs are on C: drive and all your documents are on your second drive or another partition. Another partition is the poorest protection because if the drive fails you will lose everything. Use a second small hard drive for everyday use and back up to a CD now and then to make sure you do not lose the important stuff.

The other main point was to use a second small computer to surf the internet. (I have one for sale) By us-

## Tax Season is Over!

Well income taxpreparation time is at an end. Time to put allstatements and other documents away. Also delete the tax preparation program from your computer. But before you do, you might want to make a copy of your return as a PDF file. I was talking to our newsletter editor, Sharon Grant, about doing this and she thought it would work. So I gave it a shot using PDF Factory. It worked great. The 11 pages of taxforms turned into a 92K file. I printed out a page and it looked just like the original document. Now if I need a copy, I do not need to load the programand I can use any

ing a KVM miniswitch you only need one keyboard, mouse and monitor for your two computers. This setup keeps all your important stuff unreachable by any hacker that might get to it if you were connected to the internet. The second computer would have a restore image file ready to put the systemback ready to use if a virus or some other invader took over your setup. This frees you up fromconstantly updating a virus programand hoping it will protect you. In a matter of 10 to 15 minutes you can have a clean systemif you get infected. Use this computer to checkout any newsoftware you download and if it checks out OK, then transfer it to your work machine. A network connection would do the job. Only hook up the wire when you are off line. Of course you can use a floppy or a CD to move things also. Think about it before is too late.

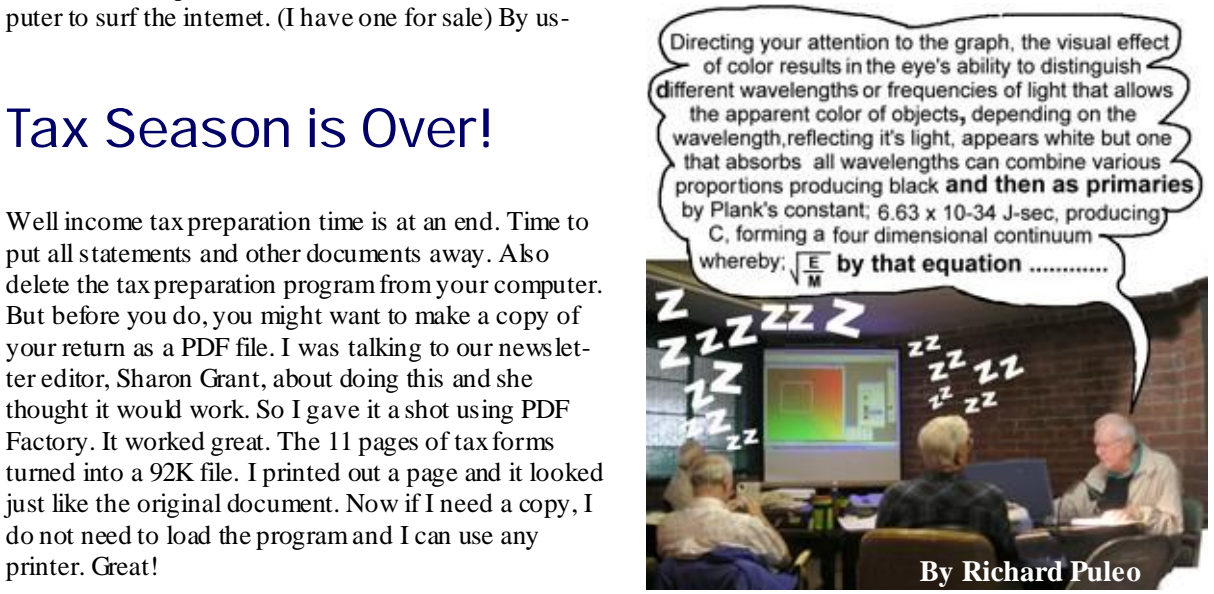

# Internet Librar

**Section B1**

Frank Chao *Internet Talk* 

**The Bug Report**  May, 2005

**Ways to Contact Me:** 

If you have any questions or problems, I can be contacted by the following methods:

1. Send me e-mail at:

[fchao@pacbell.net](mailto:fchao@pacbell.net)

2. Leave me a voice message at (310)768-3896.

3. Send "snail" U.S. Postal Service mail to:

Frank Chao 4001 Inglewood Ave., Ste. 101 PMB 305 Redondo Beach, CA 90278

Or sell your computer and take up oil painting instead !!

Welcome to the 81st "Internet Talk" article for "The Bug Report", a publication of the Greater South Bay PC Users Group (GSBUG). If your computer is bloated, lethargic, or perhaps even infected, you might wish to do some computer "spring cleaning" in honor of the season!

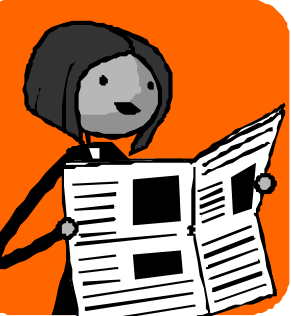

## Membership Report  $\left|\triangle^{QQ}_{\bullet}\right|$

Joyce Oliver reports that as of April 6th, GSBUG has 144 members, which is exactly the same number as in March. Keep up the great work, Joyce!

## PC Mechanic

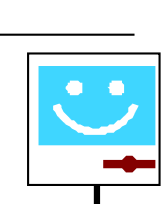

"PC Mechanic" is another great Website for you to learn about computers and networks:

Go to

<http://www.pcmech.com/index.htm> and let me know what you think of it!

Their "Optimization" pages at:

<http://www.pcmech.com/sysopt.htm> are a great place to learn how to tune your computer for maximum speed and efficiency.

## Network Repair in Windows XP

The "Network Repair" function in "Windows XP" can sometimes resolve network problems when other methods such as the "ipconfig" and "Network Troubleshooter" fail. During the second week of April, a friend of mine was able to use "Network Repair" when he got an error message that said that "Windows cannot obtain an IP address".

Here is how you can run "Network Repair":

Click on the "Start" button on the Taskbar". Click on "Control Panel". Double-click on "Network Connections". Right click on "Local Area Connection". If "Enable" is one of the options on the context menu, click on it. Right click on "Network Connections" again if the context menu if not shown. Click on "Repair". A "Repair Local Connection" box is displayed as the Windows attempts to perform network repair. After this process is ended, click on the "Close" button.

**Go to GS-BUG on the Net: <http://gsbug.apcug.org>**

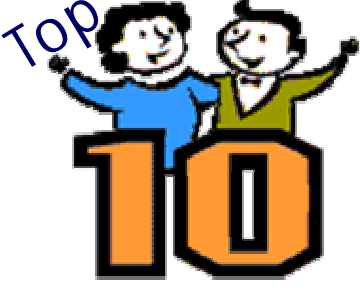

## Reviews

For some informative reviews of software applications of all types, check out

### [www.toptenreviews.com](http://www.toptenreviews.com)

The featured articles at this site are a great way to learn about many aspects of computing, including Internet access.

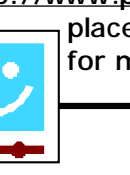

# Internet Librar

see:

**Section B2**

When "Backweb" is obtained during the installation of the software CD that comes with a Logitech mouse and/or keyboard,

In my friend's case, "Plan A" failed and

Please feel free to draw your own conclusion about manufacturers of products that bundle such heinous software with their

One final word about Backweb:

otherwise excellent products.

<http://tinyurl.com/b9x75>

"Plan B" worked.

#### **The Bug Report**  May, 2005

*"Backweb" Continued from From Front Page.* 

#### **Submissions:**

Members are encouraged to submit text articles for publication in text only. Photos in .Jpg or .Gif format only. All articles must be received by the 15th of the month preceding the month of publication. The author also give permission for republication in other users groups' communications.

#### **Permission to Copy:**

Permission is granted to other nonprofit PC user groups to reproduce any article published in this newsletter, provided credit is given The PC Bug newsletter and the author (s) of the reproduced materials. Reprinted articles are subject to the terms of their respective copyright holders.

#### <http://tinyurl.com/dydcp>

Then do ONE of the following, depending on how you contracted Backweb: For advice on how to remove Western Digital's version of Backweb, see:

<http://cexx.org/dlgli.htm>And <http://tinyurl.com/a95w8>

For help on how to remove "Backweb" when it is contracted during the installation of software that comes with Kodak digital cameras, see:

<http://tinyurl.com/d5xb3> and

<http://tinyurl.com/ardpl>

## **Hotlinks**

- 1. [www.us.map24.com](http://www.us.map24.com) 3D interactive mapping website (watch out Yahoo Maps!). Along the route you may select what sites you'd like to see on the way such as Library, Post Office, Companies etc. It tells you how many yards, minutes and miles away you are from your destination. Pretty cool!
- 2. [www.radiolovers.com](http://www.radiolovers.com) Offering hundreds of vintage radio shows for you to listen to online in mp3 format, all for free. Before the days of video games, shopping malls, MTV, and the Internet, families used to sit in their living room each night to listen to radio shows such as Abbott and Costello, Superman, Groucho Marx, The Avenger, Gunsmoke, Sherlock Homes, and many others. When TV become popular in the 1950's, most of these shows went off the air, but they now live on at websites such as this one and on weekly nostalgia radio broadcasts worldwide.
- 3. [www.kitchencontraptions.com](http://www.kitchencontraptions.com) is a blog dedicated to everything you need to make your cooking experience better! Kitchen Gadgets, Appliances, & Reviews!
- 4. <http://tellini.info/software/wizsolitaire> Find Utilities, Games, PHP applications, Linux/Unix stuff, and Amiga programs on this website. The games are games like: Wiz Solitaire, Wiz Tris, Klondike, Free Cell, Forty Thieves, Eagle Wing, and so on and so forth....
- 5. [www.mayoclinic.com](http://www.mayoclinic.com) Find out all you want to know about cholesterol. The Mayoclinic.com has a vast library of medical conditions and treatments.
- 6. [www.snopes.com](http://www.snopes.com) You know when your friends or family sends emails that need debunking? Well here is a website that debunks and confirms all true-to-life stories and myths. You can also look up viruses on this site in order to calm down your friends and family.
- 7. [www.Skype.com](http://www.Skype.com) For just two cents a minute you can call anywhere from around the world! That is right! Alls you need is a headset to plug into your computer, and to register with Skype.

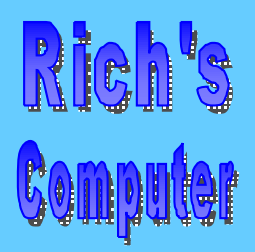

#### • Repairs

- **Upgrades**
- Tune-ups
- Used computers
- Parts

#### **Contact Information**

Phone: (310)374.8633

Email: [richbu@netzero.net](mailto:richbu@netzero.net)

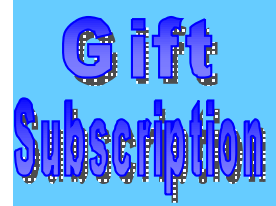

Show someone you care and give the gift of a one year GSBug membership. Remember, for every person you sign up you get four months free!

## **And you think cable is fast?**

Canadian research team recently claimed the world's record for high-speed data transfer. The team, from the University of Alberta's Center for Subatomic Research, achieved rates equivalent to transferring a staggering terabyte of data, the equivalent of approximately 1,500 CDs, from Vancouver to Geneva. Why the terabyte was staggering was not disclosed.

The team accomplished this remarkable feat by creating a dedicated *light path* that bypassed the public Internet. If this keeps up, I predict within five years the team will have the ability to transmit the city of Vancouver to Geneva within six minutes, tops.

## **Don't loose your path**

Here's a handy tip for determining the path of a file on your hard drive: Click Start, Run, then clear the Open field of any text or commands by pressing one of the backspace keys—which I believe is also the name of a popular teenage boy band. Drag

To quickly add a bookmark

browsers.

site, use the keystroke combo CTRL-D. This will work in Internet Explorer, Netscape, and Firefox

*Where* Have All

**The Icons Gone?** 

can return those icons to the WinXP Desktop in four easy steps: 1) Right-click the Desktop. 2) Click Properties, Desktop, and Customize Desktop. 3) On the General tab, named after Civil War hero Gen. Phineas Tab, place check marks beside each icon you want to appear on the Desktop. 4) Click

OK twice to save and exit.

If you're new to WinXP and flummoxed by the absence of Desktop icon favorites such as My Documents, My Computer, Internet Explorer, and My Network Places, you

and drop any file into the Open box. Faster than you can say, "Mr. ModemRocks" (or substitute the verb of your choice—be nice!), Windows will display the full path to the file, such as C:\MYDOCU-MENTS\SUBFOLDER\Document.txt.

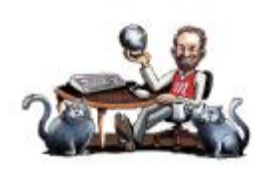

**Section C1**

#### **Fast Favorites**  (Favorite) while visiting a Web **Avoid Unsightly Restore-Point Build-Up**

To delete Windows XP Restore Points, click Start, Programs, Accessories, System Tools, and Disk Cleanup. After Disk Cleanup finishes checking your system, click the More Options tab. Under System Restore, click the Clean Up button to de-<br>lete all but your most recent restore point.

## **Cancermonthly.com**

Created by Michael and Raphaele Horwin, parents who lost their son to cancer, this extraordinary Web site not only explains, in easy-to-understand language, the myriad of cancer-treatment options, but it also provides treatment results. Its purpose is to provide information to help others make informed treatment decisions in concert with their healthcare professionals. While there are many things that are wrong with the Internet, this site is a sterling example of what is very, very right.

Mr. Modem(Richard Sherman) *is an author, syndicated columnist, radio host, and publisher. "Mr.Modem's W eekly Newsletter" provides personal responsesto subscribers' computer and Internet questions, plus weekly computing tips,W eb site recommendations, virus alerts, hoax warnings, and more. For additional information, visit [www.MrModem.com.](http://www.MrModem.com)*

Smart Gomputing

**Section D1**

## **Don't Let Thieves Ruin Your Good Name**

### **Secure Sensitive Information & Thwart Identity Theft**

Amy Dolinsky, a 21-year-old college student, noticed several unauthorized transactions fromher checking account. She found two \$50 charges from Google Answers and a charge from SaksFifth-Avenue.comfor over \$600. When she contacted the bank, it informed her there were other transactions for thousands of dollars that did not post to her account because of insufficient funds. However, the other charges still put Dolinsky's account in the red.

Dolinsky believes this happened because of a phishing scamemail she received fromwhat she believed to be PayPal. The email asked her to verify her debit card number, which made sense because she had just received a new card the week prior. She followed the directions in the email and entered her new number. Unbeknownst to her, she gave a thief personal information.

After filing paperwork with her bank, the Federal Trade Commission, and merchants, Dolinsky was only out a \$5 fee Saks Fifth Avenue assessed. "I paid five bucks to have my identity stolen," she said.

Because she regularly evaluates her account information online, she was able to promptly spot the problemand contact the appropriate institutions, thereby minimizing her financial loss.

According to an FTC survey, more than 27 million Americans have become victims of identity theft, a crime in which a thief uses the victim's name and other sensitive information to fraudulently open bank accounts, use credit cards, and initiate financial pandemonium. Most cases involve dumpster divers and dishonest store clerks, not online hackers.

As technology changes, thieves find new means to steal information. Phishers send emails asking recipients to "verify" personal data. Their emails and Web sites display corporate logos and mimic nomenclature derived fromthe company they are pretending to represent. Phishing scams often target financial institutions and popular online services such as eBay.

#### **Avoid Identity Theft**

There are a number of measures that you can take to secure personal information fromreaching the hands of thieves.Many may seemsuperfluous, but they are vital to keeping private data just that.

**Protect your Social Security number.** Many organizations use

Social Security numbers to identify employees, customers, patients, and members:Ask if you can substitute another number. Many businesses use phone numbers or other unique ways to identify people in databases.

Don't keep your Social Security card on you. It should be kept in a secure place inside your home. The same is true for any documents that have the number printed on them.

**Don't respondto email scams.** Phishers send requests for personal information via email to unsuspecting consumers. It's hard to identify these bogus emails because they often look like those companies might send—instead, the messages are intended to lure individuals into divulging private information to supposedly verify an account. These companies never ask users to verify personal data via email once their account is created. Most financial companies have an antiphishing security group you can forward the message to to determine a message's authenticity.

**Secure your credit card number.** When ordering items over the phone, be sure no one is eavesdropping. It may seemlike second nature to rattle off your credit card number, but people in other rooms or offices can sometimes hear conversations. Cordless phones often interfere with each other. Be sure to use a corded phone on a landline instead of a cordless or cell phone when reciting your personal data.

**Shred sensitive information.** Don't toss those unsolicited preapproved credit offers. Dumpster divers use these to apply for credit cards in your name and have the statements sent to their address, making it difficult to catch in a timely manner. Buy a shredder to destroy those credit offers and other personal documents. If you keep a file of your financial statements, be sure it is in a secure location. The same goes for sensitive information on your computer. Most financial software lets the user set a password.

**Stopgetting preapproved offers.** Opt out of receiving unsolicited credit offers through postal mail. Visit [www.optoutprescreen.com](http://www.optoutprescreen.com) to tell creditors not to send you anymore offers. It may take some time before they stop coming because many institutions already have your information on file, but when they update and you aren't on the new list, the offers should stop.

#### **Reclaim Your Identity**

If you suspect that someone is wreaking havoc with your name,

*"Theft" continued on Section D2* 

# Smart Computin

**Section D2**

*"Theft" continued from Section D1* 

**The Bug Report**  May, 2005

there are a number ofsteps you can take to get things back on track.

**Alert financial institutions.** One of the first steps to take is to informyour bank and close any accounts the thief tampered with or fraudulently opened.

**Place a fraud alert on your credit report.** Contact the three major credit bureaus: Experian [\(www.experian.com\)](http://www.experian.com), Equifax [\(www.equifax.com\)](http://www.equifax.com), and TransUnion ([www.transunion.com\)](http://www.transunion.com). The fraud alert tells creditors they must contact you before authorizing any changes to accounts associated with your name. The bureaus may keep the alert on a report for up to seven years.

**Obtain a police report.** Many credit organizations require proof of identity theft in the form of a police report. Without this, creditors might think that you are simply irresponsible with your finances and looking for an easy way out. Contact the authorities in the community where the crook actually took fraudulent actions. This is often hard to tell with online fraud, so contacting your local law enforcement can be a good starting point.

**Notarize an ID Theft Affidavit.** The FTC offers a formthat that creditors widely accept as proof of innocence in an identity theft case. Download the form and get other support materials from [www.consumer.gov/idtheft.](http://www.consumer.gov/idtheft)

When communicating with so many organizations about accounts, remembering every conversation can become difficult. Keep a log of each phone call with the date and time, person's name, phone number, company, department, and resolution orsynopsis of the call. Keeping a record of communication is helpful in keeping a checklist of what institutions you need to contact.

**Obtain a free copy of your credit report.** The FTC recently mandated that each credit bureau provide consumers with a free report each year. The bureaus don't offer the free report directly to the consumer; you must order your report via the FTC's page at [www.annualcreditreport.com](http://www.annualcreditreport.com). The beginning availability of these reports varies by geographical location. All U.S. residents will have access by Sept. 1, 2005. Go to [www.annualcreditreport.com](http://www.annualcreditreport.com) to see when your region will be eligible.

When you get your report, scrutinize every entry to make sure you were the initiator. If there are any discrepancies, report them to the credit bureau fromwhich you received the report and the institution claiming to have an account with you.

**Regularly review your credit report.** With three bureaus, it's sensible to space your reports out and order one froma different bureau every four months.

#### **Safety First**

Take extra precautions, including reviewing financial statements and securing private data, to ensure you don't become a victim.

*by Brian Weed* 

## **Find It Online Blue Mountain**

#### [www.bluemountain.com](http://www.bluemountain.com)

We couldn't write this Find It Online without mentioning Blue Mountain. This site has tons of ecards, including animated cards in which frogs and other characters sing and dance. Blue Mountain also offers talking ecards, which will certainly catch your contact's attention. Once you select the appropriate card,

you'll type a short message. Thanks to text-tospeech technology, the card then reads the text back to the recipient (if you choose a cat, for example, its mouth moves as the card plays the audio file). Try Blue Mountain free for one month. (Blue Mountain will charge an 11 month membership fee of \$13.95 if you don't cancel before the trial expires.)

**Care2** [www.care2.com](http://www.care2.com)

If your friend stays up late watching wildlife

shows, check out Care2's huge collection of wildlife ecards. The category boasts several subsections, including Elephants (fun), Insects (not nearly as fun), Sea Life (excellent), and Ungulates (think Bambi). You can also send links to aquariumand zoo cameras, which beats an animated ecard any day. The site offers many other ecard categories. It also offers environmental news and information about healthy food. You'll need to register to send cards, but registration is free. *Reprinted with permission from Smart Computing. Visit <http://www.smartcomputing.com/> to learn what Smart Computing can do for you and your user group!*

mputing.com/ to learn what <del>S</del>mart Computing can do for you and your user group.

Smart Gomputin

**Section D3**

## **How did they do that? - Internet Telephones**

#### **How VoIP Will Change The Way You Talk**

**The Bug Report**  May, 2005

Long-distance calls that cost little or nothing? Sign us up! Cheap calls aren't the whole story behind VoIP (Voice over Internet Protocol) telephony, but that's what gets the hype.

IP (Internet Protocol) telephony, aka VoIP, is the new wave in communications. We're not talking about software, such as Skype (http:// [www.skype.com](http://www.skype.com)), you use to place calls with your PC. We're talking about picking up a phone, dialing a number, and talking to someone on their phone—over the Internet.

Plain old telephone service, often called POTS, is expensive over long distances and difficult to upgrade. VoIP phones address these shortcomings, but can't match POTS's clarity or reliability.

VoIP business phones compress words, break them down into IP data packets, and send them through an IP-enabled PBX (Private Branch Exchange). Alternatively, digital phone adapters convert a regular home phone's analog voice signal into digital data. In either case, the data flows from the PBX or digital phone adapter to the VoIP phone service provider's servers over the Web. The call arrives on the recipient's phone, regardless of type due to cooperation between phone service providers.

Each VoIP phone has an IP address like every PC on the Web, so it isn't tied to a physical location. You can take your phone and/or digital phone adapter with you for cheap phone calls. Service providers must keep your street address on file in case you need to dial 911.

IP phones for businesses offer more benefits, especially if they have screens like Pingtel's xpressa IP phone (\$439; [http://www.pingtel.com\)](http://www.pingtel.com). Instead of waiting as a voice lists options, navigate menus via icons on your phone's screen. Or, Pingtel says, imagine telling Outlook to initiate a conference call to three colleagues in your Contacts folder and send them a PowerPoint presentation.

Most Internet phones on the market are for businesses with IP-compatible PBXes. A few services are aimed at home users, such as VoiceGlo ([http://www.theglobe.com\)](http://www.theglobe.com). Vonage (http:// [www.vonage.com](http://www.vonage.com)) offers a plan with 500 minutes of local and U.S./Canada calling for \$14.99. The company supplies a free Cisco ATA-186 or Motorola VT1000 digital phone adapter to connect your phone to your DSL (Digital Subscriber Line) or cable modem. (Ironically, a dial-up connection is too slow to send a VoIP phone call. Vonage recommends at least a 90Kbps [kilobits per second] broadband connection.) Vonage requires you to dial 1 and the area code before each call, but you can keep your existing phone number in some areas. Calls to other Vonage users are free.

The state of the Internet affects your VoIP experience. Congestion and DoS (denial of service) attacks can lead to outages in which your phone may not work at all. Worms and malware can slow the Web, but there's little risk any viruses could infect your IP phone or adapter (manufacturers use Java, Digest Authentication, and other mechanisms to keep conversations private). Think of VoIP as one more avenue of communication, not a replacement for your traditional phone.

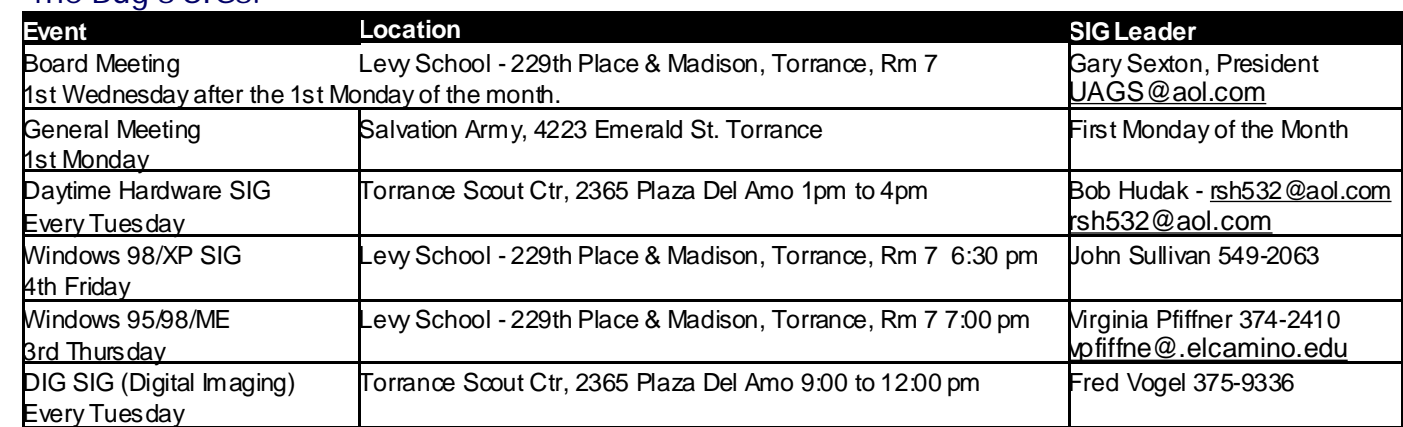

### **The Bug's SIGs:**

> Ferne Fether *Secretary to the President*

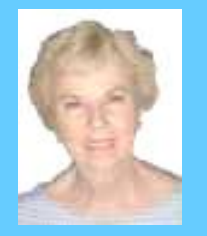

The president and Secretary being present, the general meeting of the Greater South Bay PC Users Group (GSBUG) was held on Monday, April 4, 2005 at the Salvation Army Facility, 4223 Emerald Street, Torrance, CA.

neral Mee

inutes of April

There were approximately 40 members and guests in attendance.

**President U.A. Garred (Garry) Sexton**  called the meeting to order at 7:40 p.m.

President Garry announced that a new amplifying system was being used at the present meeting.

**John Hanson** reported that at Fry's Electronics, the basic system "Advance Computer" which is a two floppy drive system, sells for \$200.

**Virginia Pfiffner** announced that her WIN-DOWS 95/98/XP SIG would not be held in the month of April.

She reminded members that they are welcome to attend the Southwest Users Group Convention in San Diego on August 5, 6, 7, 2005.

Pamela Harrison presented a ream of paper to two members as a reward for wearing their **GSBUG** nametags during

## **General Meeting Notice**

Please mark your calendars for the General Meeting is to be held on the 1st Monday of each month at the Salv ation Army Facility.

**Address:** 4223 Emerald Street Torrance, CA

**Time:** 7:30 P.M.

GS-BUG INC. P.O. Box 6950 Torrance, CA 90504-6950 Phone: (310) 373-3989

the meeting. This was done to encourage all members to wear their nametags at every meeting. She also stressed that this may not occur at future meetings.

**Section E1**

**Bob Hudak** LIBRARY chairman advised us that the Daytime Hardware SIG is still in business for members who are having problems with their computer. He also mentioned that on the Library Sale Table there was a brand new digital camera for sale for the nominal price of \$25.00. He encouraged members to bring articles to add to the supply for the table.

As spokesman for the Intel Company, Bob Hudak brought the presentation "Build Your Own Computer." The high end kit, which was his subject, will sell for \$999.00. At the club's May 2nd meeting, Bob will again represent the PC Club Marketing group and assemble the complete system in order that the members may observe just how it is to be done properly and quickly. Bob said that the specifications for the hardware are posted on the GSBUG web site.

He also mentioned:

It is wise to use two drives in case one fails.

The more RAM – the better.

Make sure that the fans for the power supply are sufficient.

Don't get a fancy plastic case. Get a rectangular one and make sure there is plenty of room for accessibility.

Make a boot CD – which is a good back-up.

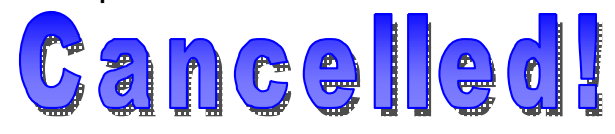

The Windows SIG will be cancelled on April 21. Please do not go. Virginia Pfiffner will be out of town. Thank you!

General meeting are held at 7:30 pm on the **President: Garry Sexton** E: [thebugreport@netzero.com](mailto:thebugreport@netzero.com) first Monday of the month at the Salvation  $\vert$  Ph: (310) 373-3989 Army Facility at 4223 Emerald St. at the **Email:** [UAGS@aol.com](mailto:UAGS@aol.com) **DIRECTORS AT LARGE** corner of Emerald and Earl Streets in **Past Pres: Emmett Ingram** 

Membership is available for twelve months Ferne Fether **Virginia Pfiffner** from the date of joining. Membership rates | [fernef4@verizon.net](mailto:fernef4@verizon.net) Ph: (310) 374-2410 are: **Treasurer: Jim Corones** E: [vpfiffne@.elcamino.edu](mailto:vpfiffne@.elcamino.edu)

Student - \$18.00 **Librarian: Bob Hudak**  Family - \$48.00 **Ph: (310) 323.0579** 

Checks should be payable to: GS-Bug, Inc. Ph: (323) 778-6256 Shareware disks are availand mailed to: <br> **Email:** [bg168@lafn.org](mailto:bg168@lafn.org) able at the General Mtg.

GS-BUG, Inc. - Memberships **Ph:** (310) 377-4668 per CD. Charges are to P.O. Box 6950 **Email:** Fig. 2. Email: **Recover duplication and** Email:

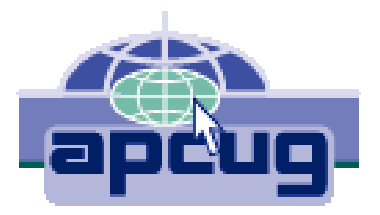

## A publication of

P.O. Box 6950 Torrance, CA 90504-6950

Phone: 310.851.4971 Email: thebugreport.netzero.com

The Greater South Bay PC Users Group

> We're on the Web! [Http://gsbug.apcug.org](http://gsbug.apcug.org)

#### **GENERAL MEETING BOARD OF DIRECTORS**

**Torrance John Hanson Ph: (310) 377-4668 John Hanson John Hanson VP-Tom Tucknott Ph: (310) 643-MEMBERSHIPS:** Ph: (310) 530-4992 Email: [ba030@lafn.org](mailto:ba030@lafn.org) **Secretary**  Ph: (310) 322-1441 Individual - \$36.00 Email: [jcorones1@juno.com](mailto:jcorones1@juno.com) Newsletter only - \$18.00 **Email:** remail: [rsh532@aol.com](mailto:rsh532@aol.com) **Membership: Joyce Oliver LIBRARY** 

Torrance, CA 90504-6950 **GS Bug Web Master: Shelly Miller** distribution costs. Ph: (310) 541-6796 Email: [seamil19@verizon.net](mailto:seamil19@verizon.net)

#### **EDITOR:**

Sharon Grant

**VP- Tom Tucknott** Ph: (310) 643-9882

**Program: Emmett Ingram** for \$3.00 per disk and \$5.00